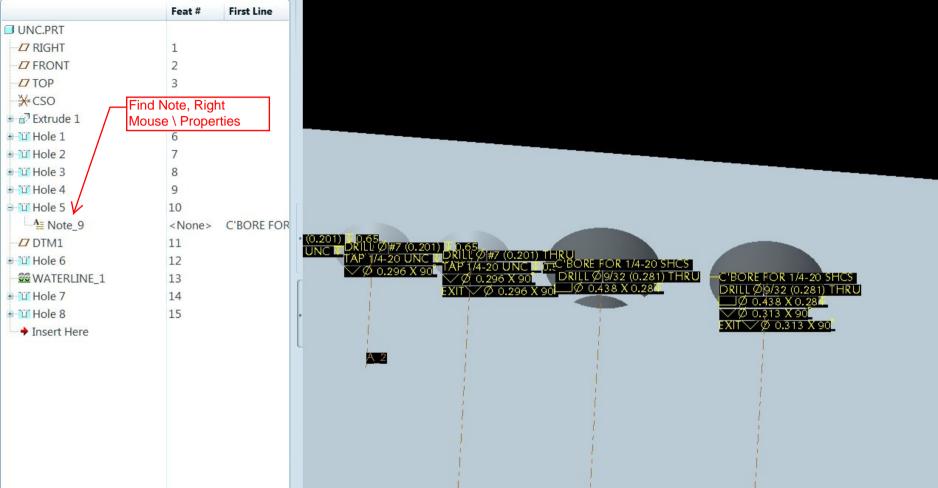

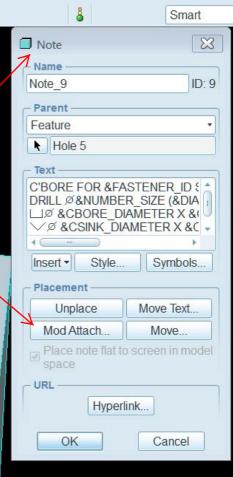

Right Mouse \ Properties brings up Note GUI From here Mod Attach... you can pick On Entity Or Surfaces to relocate the note Use Move Text... to move Text around Use Move... to move the the whole note around (this is based on your c'b view, be careful)

DRILL Ø9/32 (0.281) THRU
Ø 0.438 X 0.284

ï 0.313 X 90